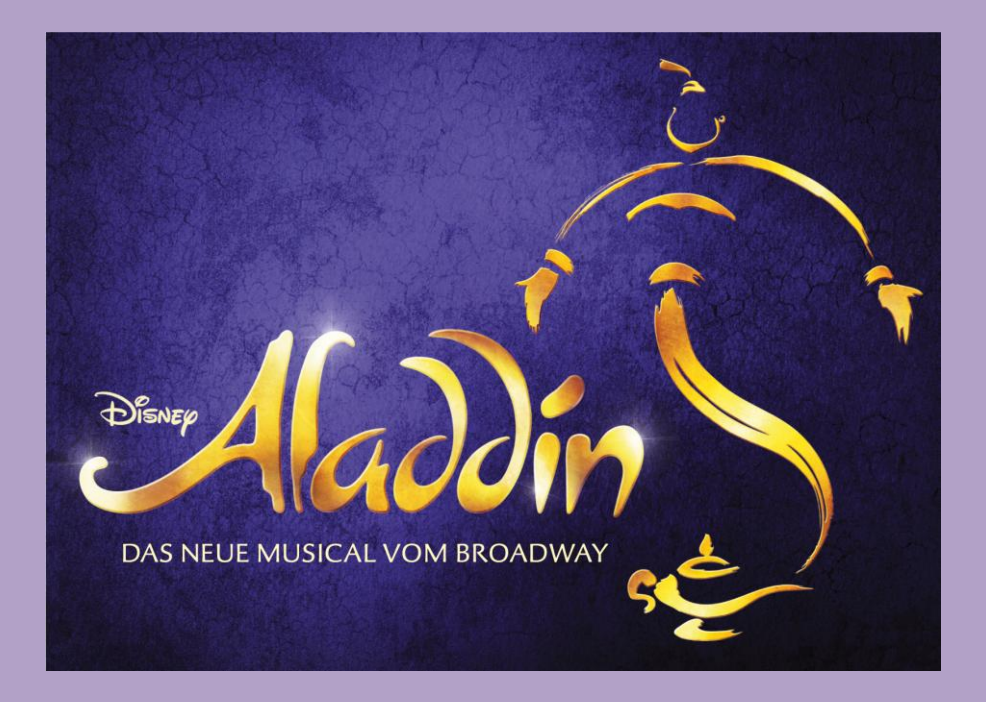

## Buchungsanleitung

Sehr geehrter Kunde,

wir freuen uns, dass Sie sich für das Musical Aladdin entschieden haben.

Hier möchten wir Ihnen eine Hilfestellung zu Buchung Ihrer Musical Karten geben:

- 1.) Bitte wählen Sie zuerst den Tag aus an dem Sie das Musical besuchen möchten, indem Sie auf den Button Tickets drücken.
- 2.) Nun suchen Sie sich anhand des Saalplans und der PK Beschreibung Ihre Wunschkategorie aus und geben bitte die Anzahl der Karten an.
- 3.) Drücken Sie nun auf bestellen.
- 4.) Auf der ersten Seite des Warenkorbs finden Sie ein Bemerkungsfeld. Hier haben Sie die Möglichkeit Wunschplätze einzutragen z.B. Parkett, Reihe 5, mittig.
- 5.) Wenn Sie einen Gutschein besitzen, können sie diesen im weiteren Bestellprozess angeben.